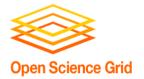

# Backpacking with Code: Software Portability for DHTC

Wednesday morning, 9:00 am

Christina Koch (<u>ckoch5@wisc.edu</u>)
Research Computing Facilitator
University of Wisconsin - Madison

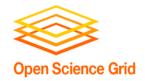

#### Goals for this session

- Understand the basics of...
  - how software works
  - where software is installed
  - how software is accessed and run
- ...and the implications for DHTC
- Describe what it means to make software "portable"
- Learn about and use two software portability techniques:
  - Build portable code
  - Use wrapper scripts

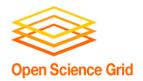

#### **Motivation**

running a piece of software is like cooking a meal in a kitchen

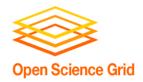

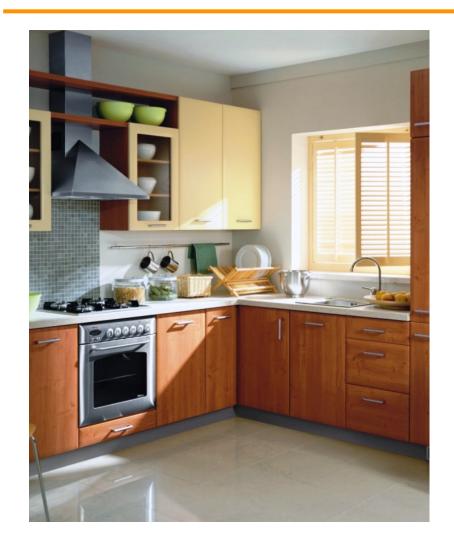

Running software on your own computer = cooking in your own kitchen

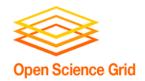

#### In your own kitchen:

- You have all the pots and pans you need
- You know where everything is
- You have access to all the cupboards
- On your own computer:
- The software is installed, you know where it is, and you can access it.

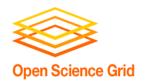

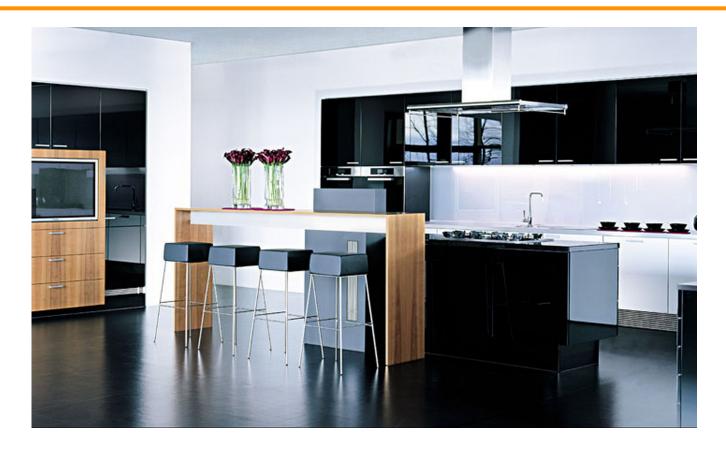

Running on a shared computer = cooking in someone else's kitchen.

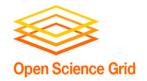

#### In someone else's kitchen:

- You are guaranteed some things...
- ...but others may be missing
- You don't know where everything is
- Some of the cupboards are locked
   On a shared computer:
- Your software may be missing, unfindable, or inaccessible.

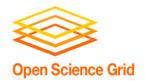

#### The solution

- Think like a backpacker
- Take your software with you
  - Install anywhere
  - Run anywhere
- This is called making software portable

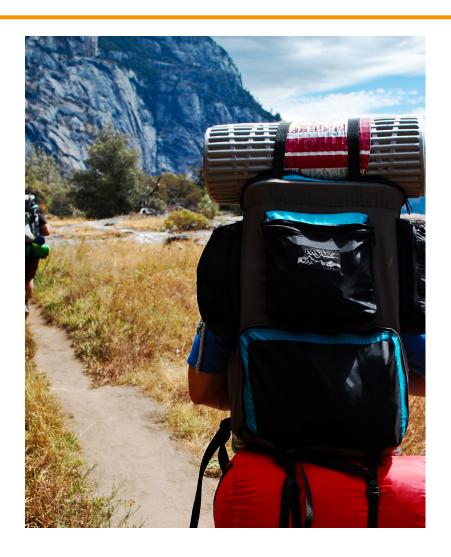

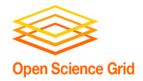

#### **Software**

- How do we make software portable?
- First we have to understand:
  - What software is and how it works
  - Where software lives
  - How we run it

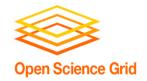

#### How software works

- A software program can be thought of as a list of instructions or tasks that can be run on an computer
- A launched program that is running on your computer is managed by your computer's operating system (OS)
- The program may make requests (access this network via wireless, save to disk, use another processor) that are mediated by the OS
- A single program may also depend on other programs besides the OS

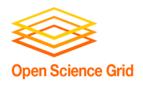

#### **How software works\***

\*Not to scale

#### Program

(software, code, executable, binary)

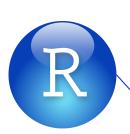

launches to

depends on

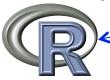

Running Program (process, instance)

tasks

runs System own

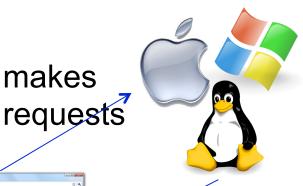

monitors running programs

translates program's request

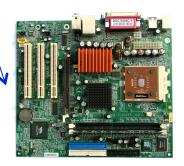

Hardware (processors, memory, disk)

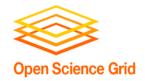

#### How software works

#### Implications for DHTC:

- Software must be able to run on target operating system (usually Linux)
- Request specific OS as job requirement
- Know what else your software depends on

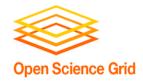

Where can software be installed?

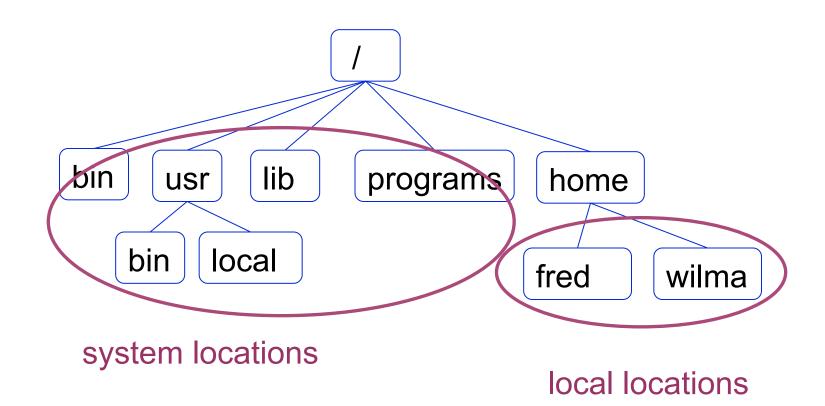

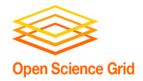

Who can install the software?

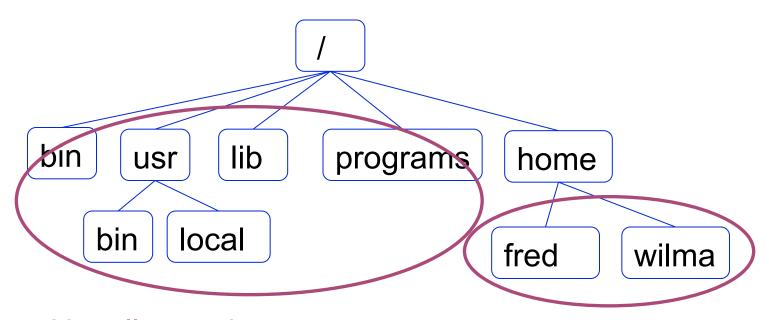

Usually requires administrative privileges

Owner of the directory

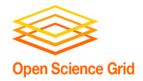

Who can access the software?

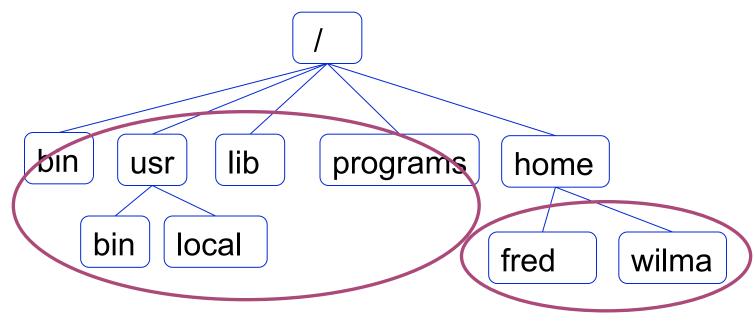

Anyone on the system

The local user can control who has access

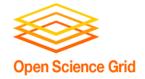

#### Implications for DHTC:

- Software MUST be able to install to a local location
- Software must be installable without administrative privileges

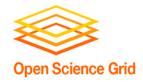

## Location and running software

#### Instead of graphic interface... command line

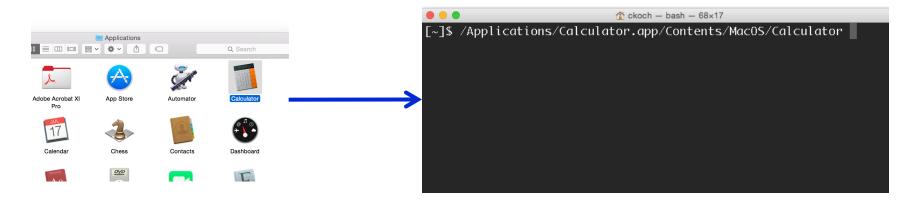

- All DHTC jobs must use software that can be run from the command line.
- To run a program on the command line, your computer needs to know where the program is located in your computer's filesystem.

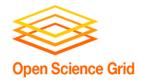

## Common command line programs

- Common command line programs like `ls` and `pwd` are in a system location called `/bin`
- Your computer knows their location because '/bin` is included in your `PATH`

```
↑ ckoch - bash - 55×24
[~]$ pwd
/Users/ckoch
[~]$ ls
[~]$ which pwd
/bin/pwd
[~]$ which ls
/bin/ls
[~]$ echo $PATH
/usr/local/bin:/usr/bin:/bin:/usr/sbin:/sbin:/opt/X11/b
in:/usr/texbin
[~]$
```

The PATH is a list of locations to look for programs

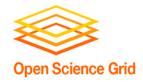

## Other programs on command line

 Other programs may be installed in locations not listed in the PATH. You can access them by:

## Adding their location to the PATH, then running

```
ckoch - bash - 53x13

[~]$ export PATH=/Users/ckoch/Code/python/bin/:$PATH
[~]$ echo $PATH
/Users/ckoch/Code/python/bin/:/usr/local/bin:/usr/bin
:/bin:/usr/sbin:/sbin:/opt/X11/bin:/usr/texbin
[~]$ python2.7 --version
Python 2.7.7
[~]$
```

## Using an relative or absolute path to the software

```
ckoch - bash - 53×13

[~]$ Code/python/bin/python2.7 --version

Python 2.7.7

[~]$ /Users/ckoch/Code/python/bin/python2.7 --version

Python 2.7.7

[~]$
```

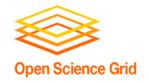

#### **Command line**

#### Implications for DHTC:

- Software must have ability to be run from the command line
- Multiple commands are okay, as long as they can be executed in order within a job
- There are different ways to "find" your software on the command line: relative path, absolute path, and PATH variable

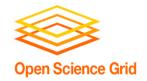

## **Portability requirements**

Based on the previous slides, we now know that in order to make software portable for DHTC, the software:

- Must work on target operating system (probably Linux)
- Must be accessible to your job (placed or installed in job's working directory)
- Must be able to run without administrative privileges
- Must be able to run from the command line, without any interactive input from you

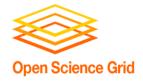

## Returning to our scenario:

#### In a DHTC situation, we are:

- Using someone else's computer
  - Software may not be installed
  - The wrong version may be installed
  - We can't find/run the installed software

#### Therefore:

 We need to bring along and install/run software ourselves

OSG User School 2016 22

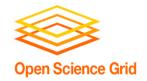

## **Portability methods**

There are two primary methods to make code portable:

- Use a single compiled binary
  - Typically for code written in C, C++ and Fortran
- "Install" with every job
  - Can't be compiled into a single binary
  - Interpreted languages (Matlab, Python, R)

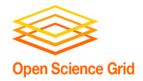

# Method 1 USE A COMPILED BINARY

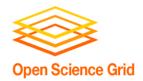

## What is compilation?

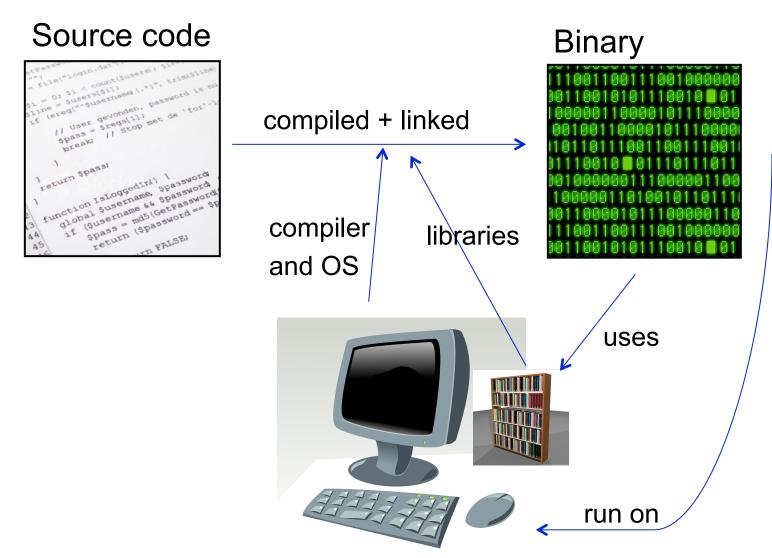

OSG User School 2016 25

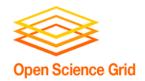

## Static linking

#### Source code Static binary compiled + static linking breaki return spassi unction IsloggedIM) ( global queername & spassword global (susername & spassword) if (susername & corpse aure) function Isloggedin) Spass ind (Gerbasanord) Shasa w Wooloetkasamo compiler libraries YER FALSE: and OS

OSG User School 2016 26

run anywhere

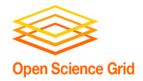

## **Compilation (command line)**

```
↑ ckoch — ckoch5@submit-5:~/osg/code/compile — ssh — 69×21

$ 1s
hello.c
$ gcc hello.c -o hello_dynamic
$ ls
hello.c hello_dynamic
$ file hello_dynamic
hello_dynamic: ELF 64-bit LSB executable, x86-64, version 1 (SYSV), d
ynamically linked (uses shared libs), for GNU/Linux 2.6.18, not strip
ped
$ gcc -static hello.c -o hello_static
$ 1s
hello.c hello_dynamic hello_static
$ file hello_static
hello_static: ELF 64-bit LSB executable, x86-64, version 1 (GNU/Linux
), statically linked, for GNU/Linux 2.6.18, not stripped
$
```

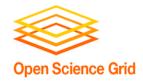

## Static compilation workflow

Option 1 compile

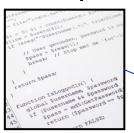

Option 2 download

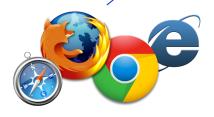

Submit server

Static binary

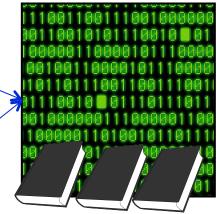

**Execute server** 

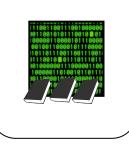

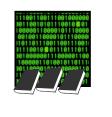

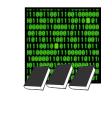

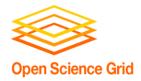

#### Method 2

#### **USE WRAPPER SCRIPTS**

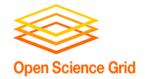

## Set up software with every job

- Good for software that:
  - Can't be statically compiled
  - Uses interpreted languages (Matlab, Python,R)
  - Any software with instructions for local installation
- Method: write a wrapper script
  - Contains a list of commands to execute
  - Typically written in bash or perl (usually common across operating systems/versions)

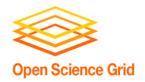

## Wrapper scripts

- Set up software in the working directory
  - Unpack pre-built OR
  - Install on the fly OR
  - Just use normal compiled code
- Run software
- Besides software: manage data/files in the working directory
  - Move or rename output
  - Delete installation files before job completion

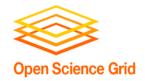

## Wrapper script workflow

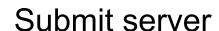

wrapper script

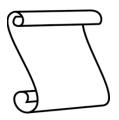

source/compiled code or pre-built install

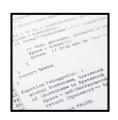

#### **Execute server**

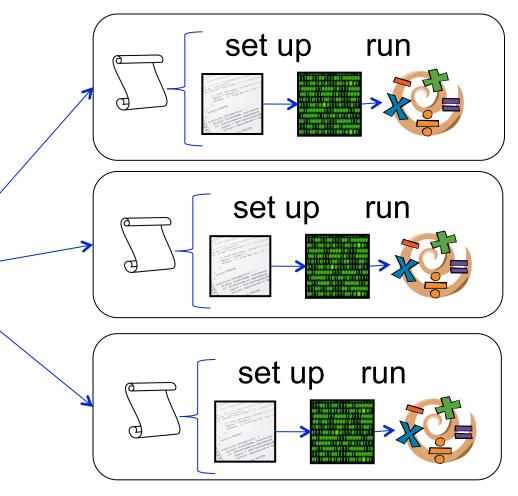

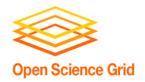

## When to pre-build?

#### **Pre-built installation**

- Install once, use in multiple jobs
- Faster than installing from source code within the job
- Jobs must run on a computer similar to where the program was built

#### Install with every job

- Computers must have appropriate tools (compilers, libraries) for software to install
- Can run on multiple systems, if these requirements are met
- Longer set-up time

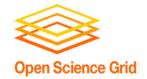

## Preparing your code

- Where do you compile code? Pre-build code? Test your wrapper script?
- Guiding question: how computationally intensive is the task?
  - Computationally intensive (takes more than a few minutes, as a rule of thumb)
    - Run as interactive job, on a private computer/server, or with a queued job
  - Computationally light (runs in few minutes or less)
    - Run on submit server (or above options, if desired)

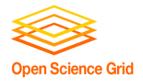

#### **Exercises**

- Software is a compiled binary
  - Exercise 1.1: statically compile code and run (C code)
  - Exercise 1.2: download and run pre-compiled binary (BLAST)

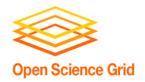

#### **Exercises**

- Introduction to using wrapper scripts
  - Exercise 1.3: use a wrapper script to run previously downloaded software (BLAST)
- Portable installation and wrapper scripts
  - Exercise 1.4: create a pre-built software installation, and write a wrapper script to unpack and run software (OpenBUGS)

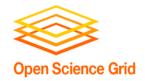

#### **Questions?**

- Feel free to contact me:
  - ckoch5@wisc.edu
- Now: Hands-on Exercises
  - 9:30-10:30am
- Next:
  - 10:30-10:45am: Break
  - 10:45am-12:15pm: Other research software considerations: licenses, interpreted languages, and containers
  - 12:15-1:15pm: Lunch